# JSP 연습문제 정답

# **연습문제 2-1 서블릿 클래스 작성 연습**

[예제 2-8]과 [예제 2-9]를 각각 다음과 같이 수정하면 됩니다.

[예제 2-8] 개인 정보를 입력받는 HTML 문서 - brain/PInfoInput.html

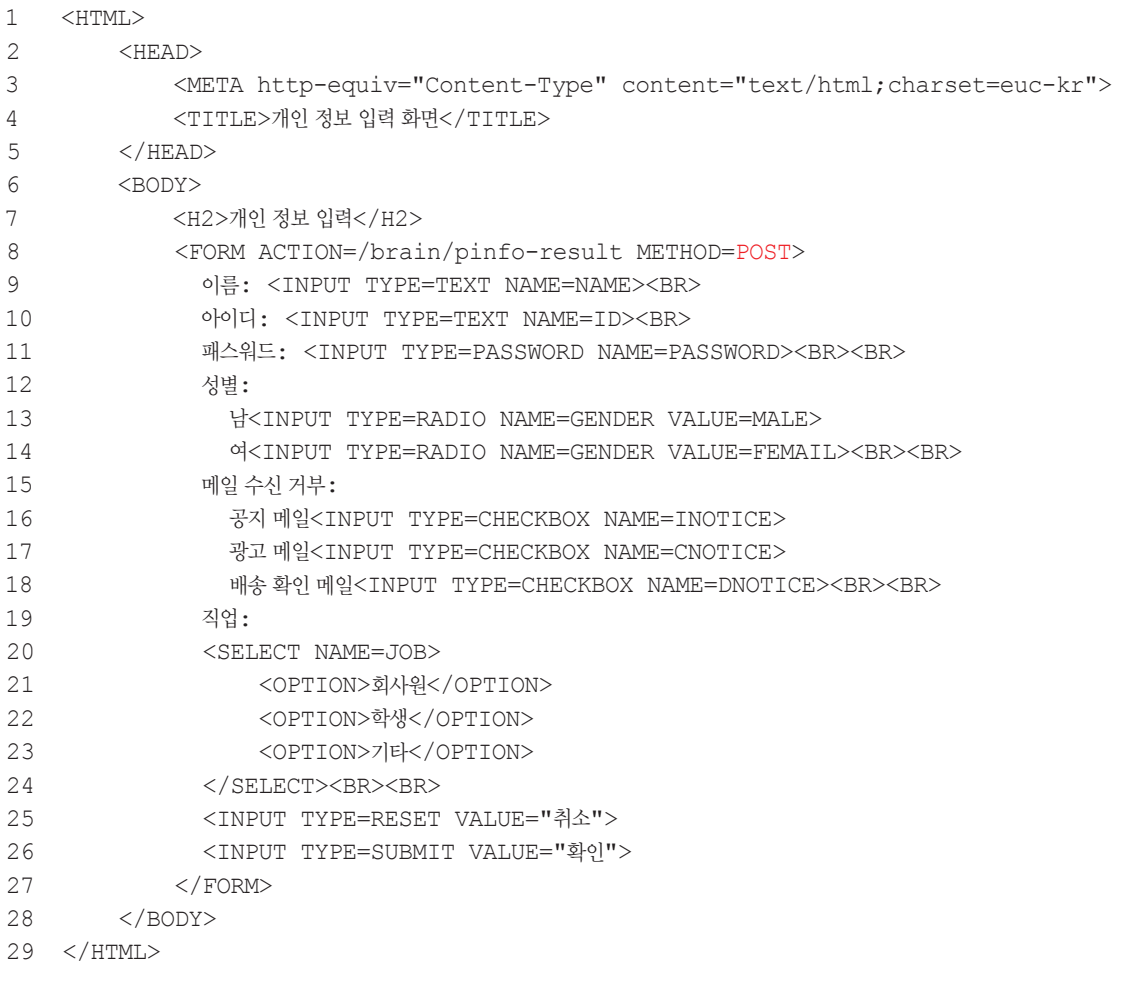

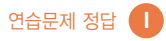

```
[예제 2-9] 개인 정보를 저장하는 서블릿 클래스 - brain/pinfo-result
```

```
1 import javax.servlet.http.*;<br>2 import javax.servlet.*:
2 import javax.servlet.*;<br>3 import java jo **
   import java.io.*;
4 public class PersonalInfoServlet extends HttpServlet {
5 public void doPost(HttpServletRequest request, 
                         HttpServletResponse response) 
                         throws IOException, ServletException {
6 request.setCharacterEncoding("euc-kr");<br>7 String name = request.getParameter("NAM
          String name = request.getParameter("NAME");
8 String id = request.getParameter("ID");
9 String password = request.getParameter("PASSWORD");
10 String gender = request.getParameter("GENDER");
11 if (gender.equals("MALE"))
12 gender = "ਖੋ";
13 else
14 \qquad \qquad \text{gender} = "q";
15 String iNotice = request.getParameter("INOTICE");
16 String clNotice = request.getParameter("CNOTICE");
17 String dNotice = request.getParameter("DNOTICE");
18 String job = request.getParameter("JOB");
19 response.setContentType("text/html;charset=euc-kr"); 
20 PrintWriter out = response.getWriter();
21 out.println("<HTML>");
22 out.println("<HEAD><TITLE>개인 정보 입력 - 결과 화면</TITLE></HEAD>");
          out.println("<BODY>");
24 out.println("<H2>개인 정보 입력</H2>");
25 out.printf("이름: %s <BR>", name);
26 out.printf("아이디: %s <BR>", id);
27 out.printf("암호: %s <BR>", password);
28 out.printf("성별: %s <BR>", gender);
29 out.printf("공지 메일: %s <BR>", noticeToHangul(iNotice));
30 out.printf("광고 메일: %s <BR>", noticeToHangul(clNotice));
31 out.printf("배송 확인 메일: %s <BR>", noticeToHangul(dNotice));
32 out.printf("직업: %s <BR>", job);
33 out.println("</BODY>");
34 out.println("</HTML>");
35 \t\t 3536 private String noticeToHangul(String notice) {
37 if (notice == null)
38 return "받지 않음";
39 else if (notice.equals("on"))
40 return "받음";
41 else
42 return notice;
43 }
44 }
```
# 연습문제 3-1 JSP 페이지 작성 연습

[예제 3-6]과 [예제 3-7]을 각각 다음과 같이 수정하면 됩니다.

[예제 3-6] 웹 브라우저로부터 이름을 입력받는 HTML 문서 - brain03/YourName.html

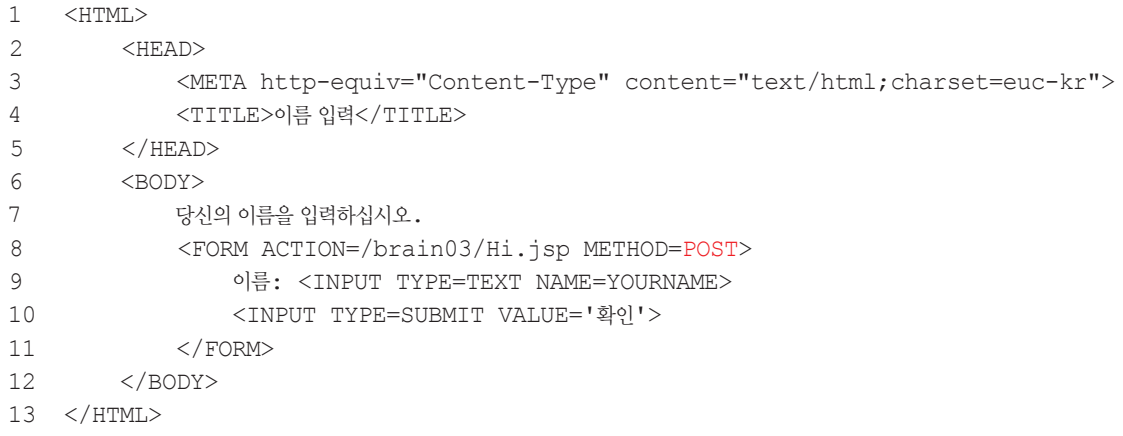

#### [예제 3-7] 입력된 이름을 가지고 인사말을 출력하는 JSP 페이지 - brain03/Hi.jsp

```
1 <%@page contentType="text/html; charset=euc-kr"%>
2 <% request.setCharacterEncoding("euc-kr"); %>
3 \times HTML>4 <HEAD><TITLE>인사하기</TITLE></HEAD>
5 <BODY>
6 안녕하세요, <%= request.getParameter("YOURNAME") %>님
7 </BODY><br>8 </HTMI>
  </HTML>
```
# 연습문제 3-2 파일 읽기 연습

다음과 같이 작성하면 됩니다.

노래 파일 목록을 생성하는 JSP 페이지 - brain03/SongList.jsp

```
1 <%@page contentType="text/html; charset=euc-kr"%>
2 <%@page import="java.io.File" %>
3 \leq 84 String dirPath = application.getRealPath("/WEB-INF/songs");
5 File dir = new File(dirPath);
```
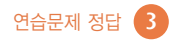

```
6 String filenames[] = dir.list();<br>
7 \quad %>
   2^{\circ}8 <HTML>
9 <HEAD>
10 <HEAD><TITLE>노래 목록</TITLE></HEAD>
11 </HEAD>
12 <BODY>
13 <H4>노래 파일 목록</H4>
            \leq for (String filename : filenames) { \geq15 <A HREF='SongReader.jsp?FILE_NAME=<%= filename %>'>
16 \langle -\rangle = filename \langle -\rangle<br>17 \langle /A><BR>
                \langle/A>\langleBR>
18 <% } %>
19 </BODY>
20 </HTML>
```
#### 노래 가사를 읽어서 출력하는 JSP 페이지 - brain03/SongReader.jsp

```
1 <%@page contentType="text/html; charset=euc-kr" %>
2 <%@page import="java.io.*"%><br>3 <% String filename = request.
3 <% String filename = request.getParameter("FILE_NAME"); %>
  <HTML>5 <HEAD><TITLE>노래 가사</TITLE></HEAD>
6 <BODY><br>7 <H
        7 <H4>파일 이름: <%= filename %></H4>
8 <%
9 BufferedReader reader = null;
10 try {
11 String filePath = application.getRealPath(
                                 "/WEB-INF/songs/" + filename);
12 reader = new BufferedReader(new FileReader(filePath));
13 while (true) {
14 String str = reader.readLine();
15 if (str == null)
16 break;
17 out.println(str + "<BR>");
18 }
19 }
20 catch (FileNotFoundException fnfe) {
21 out.println("파일이 존재하지 않습니다.");
22 }
23 catch (IOException ioe) {
24 out.println("파일을 읽을 수 없습니다.");
25 }
26 finally {
27 try {
```
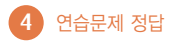

```
28 reader.close();<br>29 }
29 }
30 catch (Exception e) {
31 }
32 \quad \frac{1}{2}33 % ><br>34 </BODY
     \langle/BODY>35 </HTML>
```
\*\* 이 예제는 붉은 글씨로 표시된 부분을 제외하고는 [예제 3-14]와 동일합니다.

#### $P = \frac{1}{2}$   $\frac{d-1}{2}$  쿠키 데이터 읽기 연습

다음과 같이 작성하면 됩니다.

웹 브라우저로부터 받은 모든 쿠키 데이터를 읽어서 출력하는 JSP 페이지 - brain04/AllCookies.jsp

```
1 <%@page contentType="text/html; charset=euc-kr"%>
2 <% Cookie[] cookies = request.getCookies(); %>
3 <HTML>
4 <HEAD><TITLE>쿠키 목록</TITLE></HEAD>
5 <BODY>
6 <% 
             if (cookies == null) {
8 out.println("쿠키가 없습니다.");<br>9 > > + else {
             9 } else {
10 for (Cookie cookie : cookies)
11 out.println(cookie.getName() + ": " + cookie.getValue() 
+ "<BR>");
12 }
13 %>
14 </BODY>
15 </HTML>
```
### 연습문제 4-2 세션 사용하기 연습

[예제 4-12]를 다음과 같이 수정하세요.

[예제 4-12] 개인 정보 입력 화면을 제공하는 HTML 문서 - brain04/subscribe/PersonalInfo.html

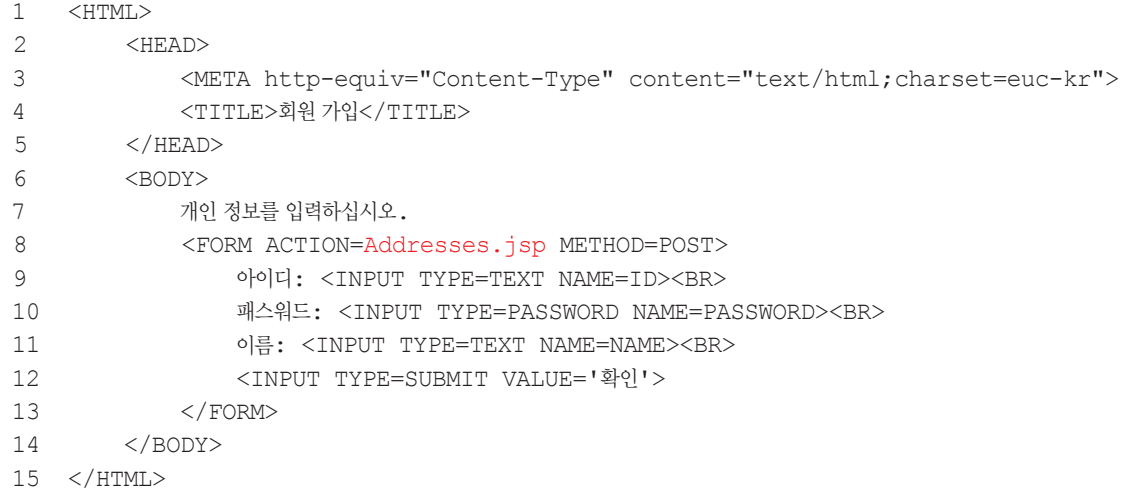

그리고 다음과 같은 JSP 페이지를 추가하세요.

```
연락처 입력 화면을 제공하는 JSP 페이지 - brain04/subscribe/Addresses.jsp
```

```
1 <%@page contentType="text/html; charset=euc-kr"%>
2 \lt^9<br>3
       3 request.setCharacterEncoding("euc-kr"); 
4 String id = request.getParameter("ID");<br>5 String password = request getParameter(
       5 String password = request.getParameter("PASSWORD");
6 String name = request.getParameter("NAME");<br>7 session.setAttribute("ID", id);
       session.setAttribute("ID", id);
8 session.setAttribute("PASSWORD", password);
9 session.setAttribute("NAME", name);
10 %>
11 <HTML>
12 <HEAD><TITLE>회원 가입</TITLE></HEAD>
13 <BODY>
14 연락처를 입력하십시오.
15 <FORM ACTION=Agreement.jsp METHOD=POST>
16 주소: <INPUT TYPE=TEXT NAME=ADDRESS><BR>
17 전화번호: <INPUT TYPE=PASSWORD NAME=TELNO><BR>
18 이메일: <INPUT TYPE=TEXT NAME=EMAIL><BR>
19 <INPUT TYPE=SUBMIT VALUE='확인'>
20 </FORM>
21 </BODY>
22 </HTML>
```
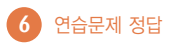

그리고 [예제 4-13]과 [예제 4-14]를 다음과 같이 수정하세요.

[예제 4-13] 약관 동의 화면을 제공하는 JSP 페이지- brain04/subscribe/Agreement.jsp

```
1 <%@page contentType="text/html; charset=euc-kr"%>
   < 2
3 request.setCharacterEncoding("euc-kr"); 
4 String address = request.getParameter("ADDRESS");<br>5 String telNo = request.getParameter("TELNO");
      5 String telNo = request.getParameter("TELNO");
6 String email = request.getParameter("EMAIL");
7 session.setAttribute("ADDRESS", address);
8 session.setAttribute("TELNO", telNo);
9 session.setAttribute("EMAIL", email);
10 %>
11 <HTML>
12 <HEAD><TITLE>회원 가입</TITLE></HEAD>
13 <BODY>
14 <H3>약관</H3>
15 ---------------------------------------------------------- <BR>
16 1. 회원 정보는 웹 사이트의 운영을 위해서만 사용됩니다. <BR>
17 2. 웹 사이트의 정상 운영을 방해하는 회원은 탈퇴 처리합니다. <BR>
18 ---------------------------------------------------------- <BR>
19 <FORM ACTION=Subscribe.jsp METHOD=POST>
20 위의 약관에 동의하십니까?
21 <INPUT TYPE=RADIO NAME=AGREE VALUE=YES>동의함
22 <INPUT TYPE=RADIO NAME=AGREE VALUE=NO>동의하지 않음<BR><BR>
23 <INPUT TYPE=SUBMIT VALUE='확인'>
24 </FORM>
25 </BODY>
26 </HTML>
```
[예제 4-14] 회원 정보를 저장하는 JSP 페이지 - brain04/subscribe/Subscribe.jsp

```
1 <%@page contentType="text/html; charset=euc-kr"%>
2 <%@page import="java.io.*"%>
   < \approx4 String agree = request.getParameter("AGREE");
5 String result = null;
6 if (agree.equals("YES")) {
7 String id = (String) session.getAttribute("ID");
8 String password = (String) session.getAttribute("PASSWORD");
9 String name = (String) session.getAttribute("NAME");
10 String address = (String) session.getAttribute("ADDRESS");
11 String telNo = (String) session.getAttribute("TELNO");
12 String email = (String) session.getAttribute("EMAIL");
```
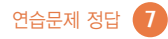

```
13 PrintWriter writer = null;<br>14 Try {
        try {
15 String filePath = application.getRealPath(
                              "\!/WEB-INF/" + id + ".txt";
16 writer = new PrintWriter(filePath);
17 writer.println("아이디: " + id);
18 writer.println("패스워드: " + password);
19 writer.println("이름: " + name);
20 writer.println("주소: " + address);
21 writer.println("전화번호: " + telNo);
22 writer.println("이메일: " + email);
           result = "SUCCES";24 }
25 catch (IOException ioe) {
26 result = "FAIL";
27 }
28 finally {<br>29 try
           try {
30 writer.close();
31 } 
32 catch (Exception e) {
33 }
34 } 
35 }
36 else {
37 result = "FAIL";
38 }
39 session.invalidate();
40 response.sendRedirect("Result.jsp?RESULT=" + result);
41 %>
```
[예제 4-15]는 수정할 필요가 없습니다.

#### 연습문제 5-1 에러 페이지 작성 연습

[예제 3-14]를 다음과 같이 수정하세요.

[예제 3-14] 텍스트 파일의 내용을 읽어서 웹 브라우저로 출력하는 JSP 페이지 - brain03/FileReader.jsp

```
1 <%@page contentType="text/html; charset=euc-kr" errorPage="FileError.jsp"
\frac{6}{2}
```

```
2 <%@page import="java.io.*" %>
```

```
3 \times HTML>
```
4 <HEAD><TITLE>파일 읽기</TITLE></HEAD>

8 연습문제 정답

```
5 \times BODY >6 \leq 87 BufferedReader reader = null;
8 try {<br>9 St
               9 String filePath = application.getRealPath(
\text{WEB-INF/input.txt"};<br>Teader = new BufferedReader(new FileReader(file
               reader = new BufferedReader(new FileReader(filePath));11 while (true) {<br>12 String str
12 String str = reader.readLine();<br>13 if (str == null)
                  if (str == null)14 break;<br>15 out printl
                  out.println(str + "<BR>");
16 }
17 }
18 finally {
19 try {
20 reader.close();<br>21 }
21 }
22 catch (Exception e) {
23 }
24 }
25 %>
26 </BODY>
27 </HTML>
```
\*\* [예제 3-14]에 있던 두 개의 catch 블록을 삭제했습니다. 하지만 익셉션이 발생했을 경우에도 JSP 페이지를 끝내기 전에 파일을 닫아야 하므로 finally 블록은 그대로 두었습니다.

그리고 위의 JSP 페이지가 발생하는 익셉션을 처리하는 에러 페이지를 다음과 같이 작성하세요.

위의 JSP 페이지가 발생하는 익셉션을 처리하는 에러 페이지 - brain03/FileError.jsp

```
1 <%@page contentType="text/html; charset=euc-kr" isErrorPage="true" %>
2 <%@page import="java.io.*" %>
3 <% response.setStatus(200); %>
4 <HTML>
5 <HEAD><TITLE>파일 에러</TITLE></HEAD>
6 <BODY>
7 <%
8 if (exception instanceof FileNotFoundException)
9 out.println("파일이 존재하지 않습니다.");
10 else
11 out.println("파일을 읽을 수 없습니다.");
12 \frac{1}{2}13 </BODY>
14 < /HTML
```
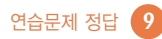

#### 연습문제 6-1 init 메서드 작성 연습

다음과 같은 서블릿 클래스를 작성하면 됩니다.

```
약관 파일을 읽어서 출력하는 서블릿 클래스 - brain06/agreement
```

```
1 import javax.servlet.http.*;
2 import javax.servlet.*;
3 import java.io.*;<br>4 public class Agre
   public class AgreementServlet extends HttpServlet {
5 private StringBuilder agreement = new StringBuilder();
6 public void init() {
         BufferedReader reader = null;8 try {<br>9 SServletContext context = getServletContext();
10 String filePath = context.getRealPath("/WEB-INF/agreement.txt");
11 reader = new BufferedReader(new FileReader(filePath));
12 while (true) {<br>13 String str
                String str = reader.readLine();
14 if (str == null)
15 break;
16 agreement.append(str);<br>17 agreement.append("<BR>
                agreement.append("<BR>");
18 }
19 }
20 catch (FileNotFoundException fnfe) {
21 System.out.println("약관 파일을 찾을 수 없습니다.");
22 }
23 catch (IOException ioe) {
24 System.out.println("약관 파일을 읽을 수 없습니다.");
25 }
26 finally {
27 try {
28 reader.close();
29 }
30 catch (Exception e) {
31 }
32 }
33 }
34 public void doGet(HttpServletRequest request, 
                      HttpServletResponse response) 
35 throws IOException, ServletException {
36 response.setContentType("text/html;charset=euc-kr"); 
37 PrintWriter out = response.getWriter();
38 out.println("<HTML>");
39 out.println("<HEAD><TITLE>약관</TITLE></HEAD>");
40 out.println("<BODY>");
```
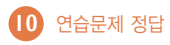

```
41 out.println("<H3>약관</H3>");
         out.println(agreement.toString());
43 out.println("</BODY>");
44 out.println("</HTML>");
45 }
46 }
```
위의 서블릿 클래스를 web.xml 파일에 등록하는 방법은 다음과 같습니다.

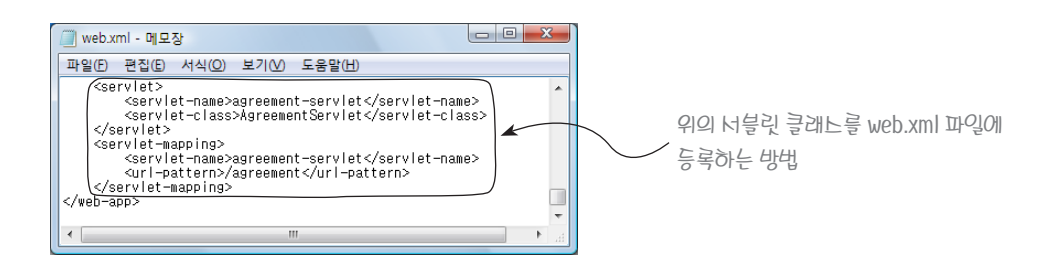

그리고 나서 이 서블릿 클래스를 실행하기 전에 이 클래스가 읽을 약관 파일을 다음과 같이 만들어서 WEB-INF 디렉터리에 저장해 두면 됩니다.

약관 파일을 읽어서 출력하는 서블릿 클래스 - WEB-INF/agreement.txt

1 -------------------------------------------------------

- 2 1. 회원 정보는 웹 사이트의 운영을 위해서만 사용됩니다.
- 3 2. 웹 사이트의 정상 운영을 방해하는 회원은 탈퇴 처리합니다.
- 4 3. 유료 서비스는 사용료를 지불한 회원만 사용할 수 있습니다.
- 5 -------------------------------------------------------

### 연습무제 6-2 서블릿의 초기화 파라미터 사용하기

[예제 6-1]을 다음과 같이 수정하면 됩니다.

[예제 6-1] 피보나치 수열을 출력하는 서블릿 클래스 - brain06/fibonacci

```
1 import javax.servlet.http.*;
```

```
2 import javax.servlet.*;
```

```
3 import java.io.*;
```
- 4 import java.math.BigInteger;
- 5 public class FibonacciServlet extends HttpServlet {
- 6 private BigInteger arr[];

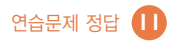

```
7 public void init() {<br>8 String firstTerm
          String firstTerm = getInitParameter("FIRST_TERM");
9 String secondTerm = getInitParameter("SECOND TERM");
10 arr = new BigInteger[100];
11 arr[0] = new BigInteger(firstTerm);
12 arr[1] = new BigInteger(secondTerm);
13 for (int cnt = 2; cnt < arr.length; cnt++)
14 \arctan\left[\text{cnt}\right] = \arctan\left[\text{cnt}-2\right].add(\arctan\left[\text{cnt}-1\right]);
15 }
16 public void doGet(HttpServletRequest request, 
                        HttpServletResponse response) 
17 throws IOException, ServletException {
18 String str = request.getParameter("NUM");
19 int num = Integer.parseInt(str);
20 if (num > 100)
21 num = 100;
22 response.setContentType("text/html;charset=euc-kr"); 
23 PrintWriter out = response.getWriter();
24 out.println("<HTML>");
25 out.println("<HEAD><TITLE>피보나치 수열</TITLE></HEAD>");
26 out.println("<BODY>");
27 for (int cnt = 0; cnt < num; cnt++)
28 out.println(arr[cnt] + " ");
29 out.println("</BODY>");
30 out.println("</HTML>");
31 } 
32 }
```
그리고 나서 web.xml 파일에 위의 서블릿 클래스를 등록할 때 다음과 같은 방법으로 초기화 파라미터를 지정 하면 됩니다.

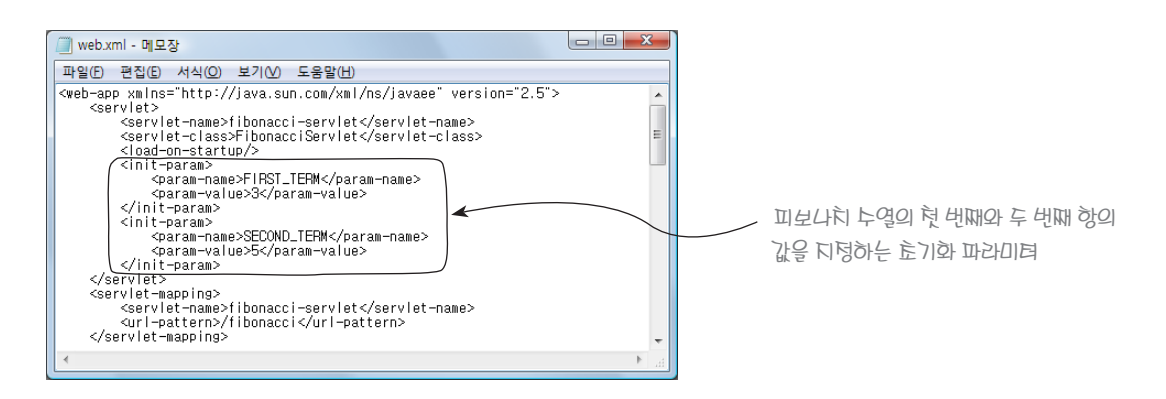

# 연습문제 6-3 JSP 페이지의 초기화 파라미터 사용 연습

[예제 6-5]를 다음과 같이 수정하면 됩니다.

```
[예제 6-5] jspInit, jspDestroy 메서드의 사용 예를 보여주는 JSP 페이지 - brain06/DateTime.jsp
```

```
1 <%@page contentType="text/html; charset=euc-kr" 
                                 import="java.io.*, java.util.*" %>
2 \leq 8!3 private PrintWriter logFile;<br>4 public void ispInit() {
       4 public void jspInit() {
5 String filename = qetInitParameter("FILE_NAME");
\begin{array}{ccc} 6 & & \text{try} & \{ \\ 7 & & \text{ly} & \end{array}logFile = new PrintWriter(new FileWriter(filename, true));8 }
9 catch (IOException e) {
10 System.out.printf("%TT - %s 파일을 열 수 없습니다. %n", 
                                 new GregorianCalendar(), filename);
11 }
12 }
13 \approx14 <HTML>
15 <HEAD><TITLE>현재의 날짜와 시각</TITLE></HEAD>
16 <BODY>
17 < < \approx18 GregorianCalendar now = new GregorianCalendar();
19 String date = String.format("현재 날짜: %TY년 %Tm월 %Te일", 
                                                   now, now, now);
20 String time = String.format("현재 시각: %TI시 %Tm분 %TS초", 
                                                   now, now, now);
21 out.println(date + "<BR>");
22 out.println(time + "<BR>");
23 if (logFile != null)
24 logFile.printf("%TF %TT에 호출되었습니다.%n", now, now);
25 8>26 </BODY>
27 </HTML> 
28 < 8!29 public void jspDestroy() {
30 if (logFile != null)
31 logFile.close();
32 }
33 % >
```
그리고 나서 위의 JSP 페이지를 다음과 같이 web.xml 파일에 등록해야 합니다.

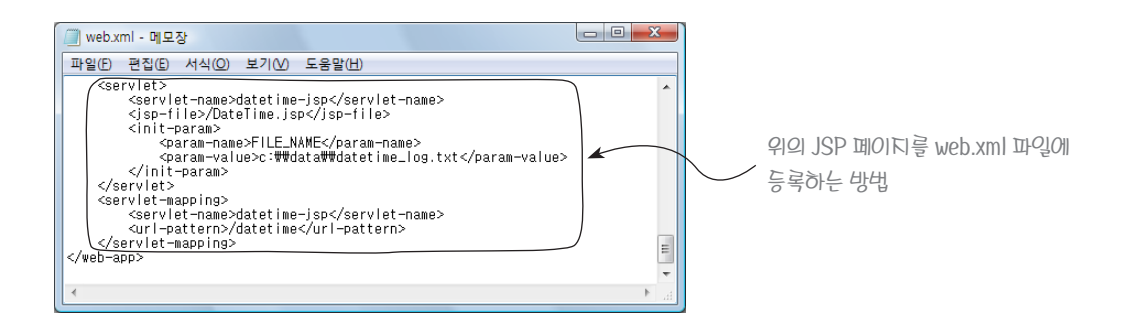

그리고 이 예제를 실행할 때는 http://localhost:8080/brain06/datetime이라는 URL을 사용해야 합니다.

#### 연습문제 6-4 getRealPath 메서드의 사용 연습

[예제 6-3]을 다음과 같이 수정하면 됩니다.

 $[$ 예제 6-3 $]$  인사말을 출력하는 서블릿 클래스 - brain06/greeting

```
1 import javax.servlet.http.*;
2 import javax.servlet.*;
3 import java.io.*;
4 import java.util.*;
5 public class GreetingServlet extends HttpServlet {
6 private PrintWriter logFile;
7 public void init() throws ServletException {
8 ServletContext context = qetServletContext();
9 String filePath = context.getRealPath("WEB-INF\\log.txt");
10 try {
11 logFile = new PrintWriter(new FileWriter(filePath, true));
12 }
13 catch (IOException e) { 
14 throw new ServletException(e);
15 }
16 }
17 public void doGet(HttpServletRequest request, 
                       HttpServletResponse response) 
                       throws IOException, ServletException {
18 String name = request.getParameter("NAME");
19 String greeting = "안녕하세요, " + name + "님.";
20 if (logFile != null) {
21 GregorianCalendar now = new GregorianCalendar();
22 logFile.printf("%TF %TT - %s %n", now, now, name);
```

```
23 }
24 response.setContentType("text/html;charset=euc-kr"); 
25 PrintWriter out = response.getWriter();
26 out.println("<HTML>");
27 out.println("<HEAD><TITLE>인사하기</TITLE></HEAD>");
28 out.println("<BODY>");<br>29 out.println(areetina);
            out.println(greeting);
30 out.println("</BODY>");<br>31 out.println("</HTML>");
            out.println("</HTML>");
32 }<br>33 p
33 public void destroy() {<br>34 if (logFile != null
           if (logFile != null)
35 logFile.close();
36 }
37 }
```
#### 연습무제 7-1 익스프레션 언어의 내장 객체 사용 연습

[예제 4-2]를 다음과 같이 수정하면 됩니다.

[예제 4-2] 쿠키 데이터를 읽는 JSP 페이지 - brain04/ReadCookies.jsp

```
1 <%@page contentType="text/html; charset=euc-kr"%>
   <HTML>3 <HEAD><TITLE>쿠키 데이터 읽기</TITLE></HEAD>
      4 <BODY>
5 이름: ${cookie.NAME.value} <BR>
6 성별: ${cookie.GENDER.value} <BR>
          7 나이: ${cookie.AGE.value}
8 </BODY>
9 </HTML>
```
### **연습무제 7-2 EL 함수 만들기**

날짜와 시각을 출력하는 정적 메서드는 다음과 같이 작성하면 됩니다.

날짜와 시각을 출력하는 정적 메서드를 포함하는 자바 클래스 - MyUtils.java

- 1 package util;
- 2 import java.util.GregorianCalendar;
- 3 public class MyUtils {

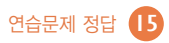

```
4 public static String now() {<br>5 GregorianCalendar now =
           GregorianCalendar now = new GregorianCalendar();
6 String str = String.format("%TF %TT", now, now);
7 return str;
8 }
9 }
```
위 클래스의 정적 메서드 now를 EL 함수로 등록하려면 책의 본문에서 만들었던 brain07/WEB-INF/tlds/ math-functions.tld 파일에 등록을 해도 되고, 다음과 같이 새로운 TLD 파일을 만들어서 등록해도 됩니다.

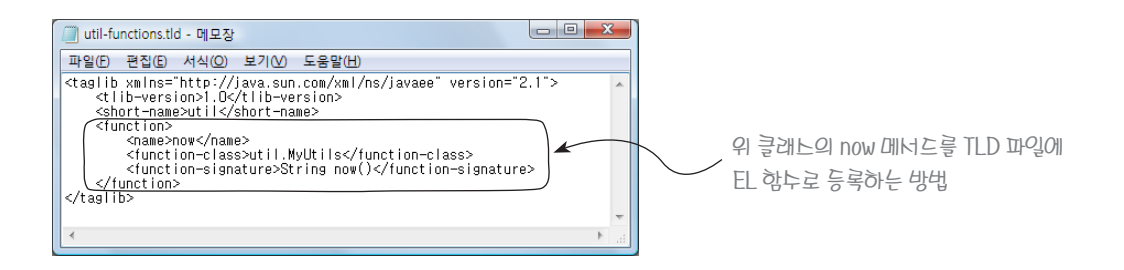

그런데 이렇게 새로운 TLD 파일을 만들었을 경우에는 이 파일을 web.xml 파일에 등록해야 합니다. 위의 TLD 파일을 brain07/WEB-INF/tlds/util-functions.tld이라는 이름으로 저장했을 경우에는 brain07/WEB-INF/web.xml 파일에 이 TLD 파일을 다음과 같이 등록하면 됩니다.

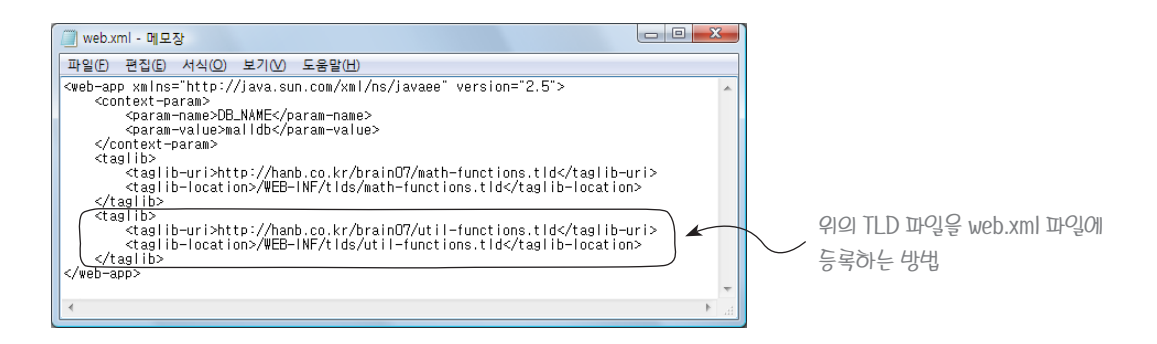

### 연습문제 8-1 자바빈을 이용하는 표준 액션 연습

다음과 같이 작성하면 됩니다.

세션 데이터 영역에 자바빈을 저장하는 JSP 페이지 - brain08/SessionBeanWriter.jsp

- 1 <%@page contentType="text/html; charset=euc-kr"%>
- 2 <jsp:useBean class="mall.PersonalInfo" id="pinfo" scope="session" />

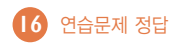

```
3 <jsp:setProperty name="pinfo" property="name" value="김미경" /> 
   4 <jsp:setProperty name="pinfo" property="gender" value="여" /> 
5 <jsp:setProperty name="pinfo" property="age" value="20" /> 
6 <HTML><br>7 <HTML
       <HEAD><TITLE>세션 데이터 영역에 자바빈 저장하기</TITLE></HEAD>
8 <BODY>
9 세션 데이터 영역에 자바빈이 저장되었습니다.
10 </BODY>
11 < /HTML
```
세션 데이터 영역에 있는 자바빈의 프로퍼티 값을 출력하는 JSP 페이지 - brain08/SessionBeanReader.jsp

```
1 <%@page contentType="text/html; charset=euc-kr"%>
2 <HTML>
3 <HEAD><TITLE>세션 데이터 영역의 자바빈 읽어오기</TITLE></HEAD>
4 <BODY>
5 <jsp:useBean class="mall.PersonalInfo" id="pinfo" scope="session" /> 
6 이름: <jsp:getProperty name="pinfo" property="name" /> <BR>
7 성별: <jsp:getProperty name="pinfo" property="gender" /> <BR>
8 나이: <jsp:getProperty name="pinfo" property="age" />
9 </BODY>
10 </HTML>
```
#### 연습무제 10-1 변수를 지원하는 태그 클래스 작성 연습

다음과 같이 작성하면 됩니다.

<tool:compute> 커스텀 액션을 구현하는 태그 클래스 - ComputeTag.java

```
1 package tool;
2 import java.io.*;
3 import javax.servlet.jsp.*;
4 import javax.servlet.jsp.tagext.*;
5 public class ComputeTag extends SimpleTagSupport {
6 private String var;
7 private int start, end;
8 public void setVar(String var) {
9 this.var = var;
10 }
11 public void setStart(Integer start) {
12 this.start = start;
13 }
```
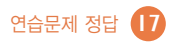

```
14 public void setEnd(Integer end) {<br>15 this.end = end:
            this end = end:
16 }
17 public void doTag() throws JspException, IOException {
18 JspContext context = getJspContext();
19 JspWriter out = context.getOut();
20 JspFragment body = getJspBody();
21 for (int cnt = start; cnt \le end; cnt++) {<br>22 context.setAttribute (var. cnt):
                 context.setAttribute(var, cnt);
23 body.invoke(out);
\begin{array}{ccc} 24 & & & \end{array}<br>25 r
             return;
26 }
27 }
```
위의 태그 클래스를 TLD 파일에 등록하기 위해서는 10장에서 만들었던 brain10/WEB-INF/tlds/tools.tld 파일에 다음과 같은 <tag> 엘리먼트를 추가해야 합니다.

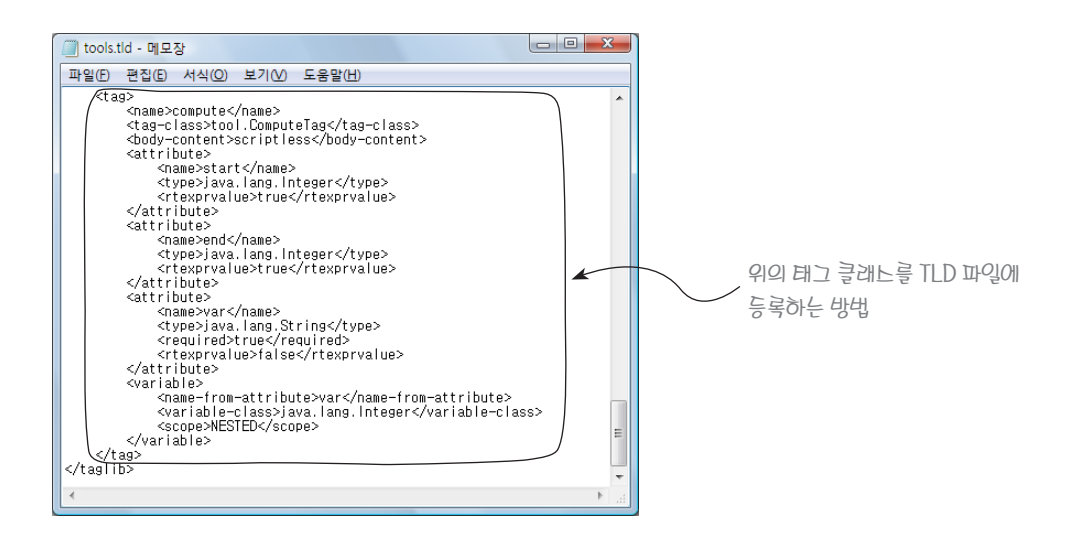

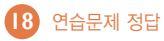

# 연습문제 11-1 필터 만들기 연습

[예제 11-8]을 다음과 같이 수정하면 됩니다.

[예제 11-8] 유용한 정보를 포함한 로그 메시지를 기록하는 필터 클래스 - NewLogMessageFilter.java

```
1 package myfilter;
2 import javax.servlet.*;
3 import javax.servlet.http.*;
4 import java.io.*;
5 import java.util.*;
6 public class NewLogMessageFilter implements Filter {
       PrintWriter writer;
8 public void init(FilterConfig config) throws ServletException {
9 String filename = config.getInitParameter("FILE_NAME") ;
10 if (filename == null)<br>11 throw new Servle
              11 throw new ServletException("로그 파일의 이름을 찾을 수 없습니다.");
12 try {
13 writer = new PrintWriter(new FileWriter(filename, true), true);
14 }
15 catch (IOException e) {
16 throw new ServletException("로그 파일을 열 수 없습니다.");
17 }
18 }
19 public void doFilter(ServletRequest request, 
                          ServletResponse response, 
                           FilterChain chain) 
                          throws IOException, ServletException {
20 GregorianCalendar now = new GregorianCalendar();
21 writer.printf("현재일시: %TF %TT %n", now, now);
22 String clientAddr = request.getRemoteAddr();
23 writer.printf("클라이언트 주소: %s %n", clientAddr);
24 chain.doFilter(request, response);
25 String contentType = response.getContentType();
26 writer.printf("문서의 컨텐트 타입: %s %n", contentType);
27 String browserType =
                    ((HttpServletRequest) request).getHeader("User-Agent");
28 writer.printf("웹 브라우저의 종류: %s %n", browserType);
29 writer.println("------------------------------------------------");
30 } 
31 public void destroy() {
32 writer.close();
33 }
34 }
```
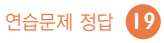

# 연습문제 12-1 데이터베이스에서 데이터 삭제하기

상품 정보 테이블에서 데이터를 삭제하는 웹 애플리케이션의 화면 설계는 다음과 같이 할 수 있습니다.

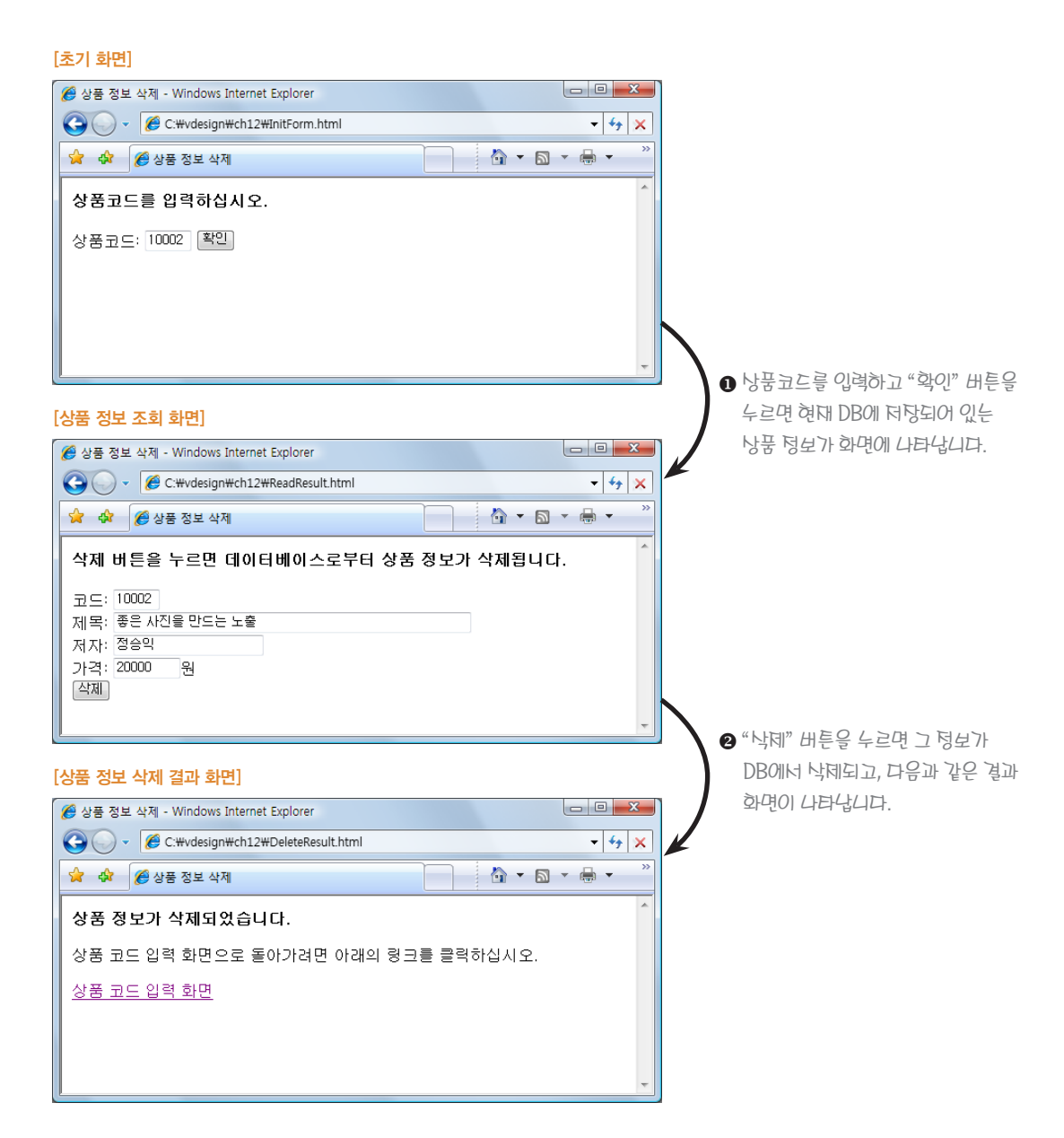

위 그림의 첫 번째 화면은 HTML 문서로 만들 수 있지만, 두 번째와 세 번째 화면은 JSP 페이지로 구현해야 합 니다. 그리고 두 번째 화면을 출력하기 위해서는 데이터베이스로부터 상품 정보를 읽어 와야 하고, 세 번째 화 면을 출력하기 전에 데이터베이스로부터 상품 정보를 삭제해야 하는데, 이 두 기능은 각각에 해당하는 화면을 출력하는 JSP 페이지와 별도의 모듈로 구현하는 것이 좋습니다. 그러므로 이 애플리케이션은 다음과 같은 5개 의 모듈로 구성하겠습니다.

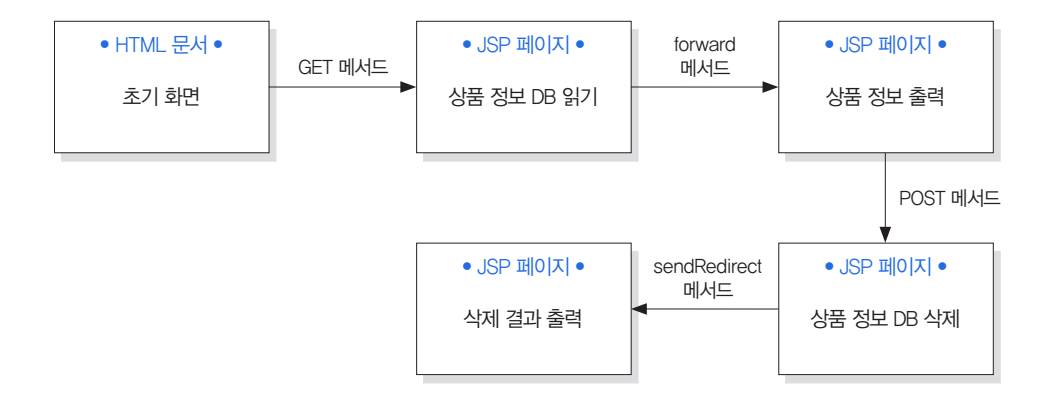

위 그림에서 볼 수 있는 것처럼 이 애플리케이션을 구성하는 모듈은 다섯 개나 되기 때문에 brain12 웹 애플리 케이션 디렉터리 아래에 GID라는 서브디렉터리를 만들고, 그 안에 이 다섯 개의 모듈을 모두 저장하겠습니다. 그리고 그 모듈 각각의 URL을 다음과 같이 정하겠습니다.

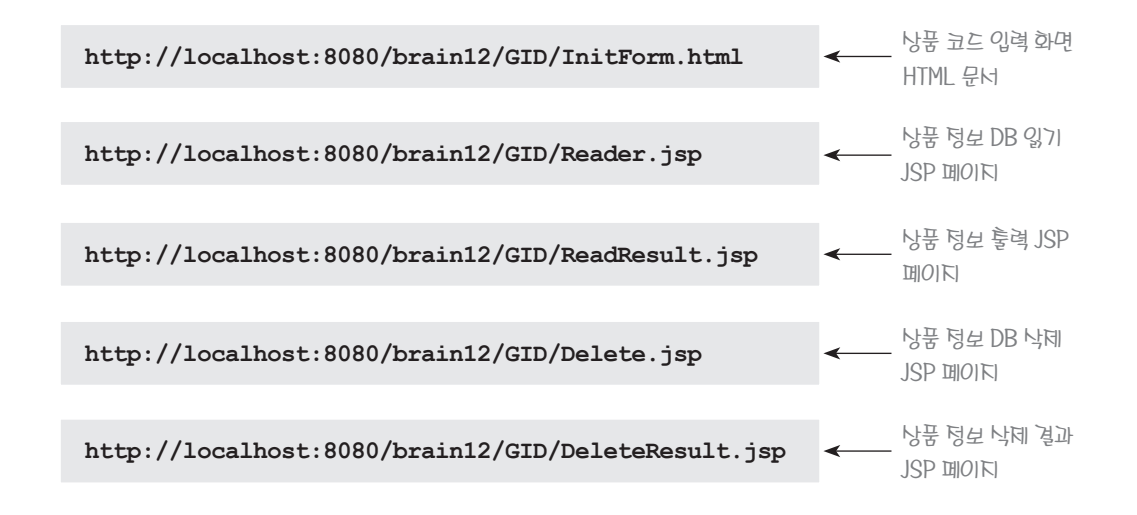

위에 있는 다섯 개의 URL에 해당하는 모듈은 다음과 같이 작성할 수 있습니다.

상품코드 입력 화면을 제공하는 HTML 문서 - brain12/GID/InitForm.html

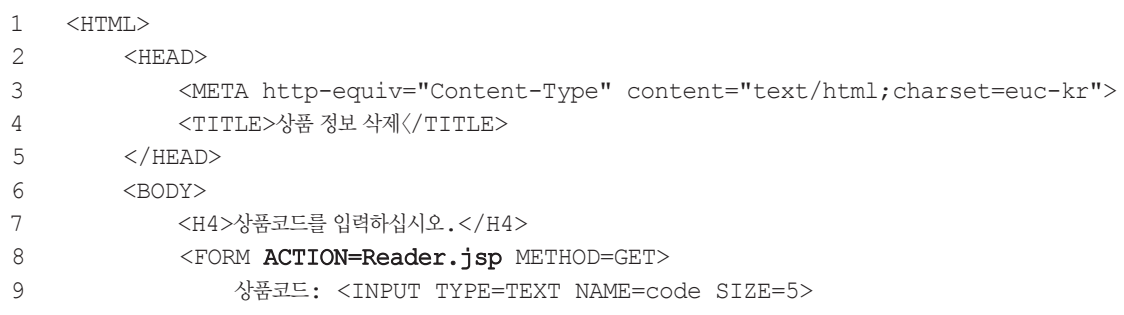

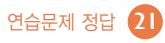

```
10 <INPUT TYPE=SUBMIT VALUE='확인'>
           \langle/FORM\rangle12 \times/BODY>
13 </HTML>
```
\*\* 이 코드는 [예제 12-8]과 동일합니다.

```
DB로부터 상품 정보를 읽는 JSP 페이지 - brain12/GID/Reader.jsp
```

```
1 <%@page contentType="text/html; charset=euc-kr" errorPage="../DBError.jsp" %>
2 <%@page import="java.sql.*"%>
3 < 8<br>4
      4 String code = request.getParameter("code");
5 if (code == null)
6 throw new Exception("상품코드를 입력하십시오.");
7 Connection conn = null;<br>8 Statement stmt = null:
      Statement stmt = null;
9 try {
10 Class.forName("com.mysql.jdbc.Driver");
11 conn = DriverManager.getConnection(
                     "jdbc:mysql://localhost:3306/webdb", "root", "1234");
12 if (conn == null)
13 throw new Exception("데이터베이스에 연결할 수 없습니다.");
14 stmt = conn.createStatement();
15 ResultSet rs = stmt.executeQuery(
                    "select * from goodsinfo where code = " + code + "';");
16 if (!rs.next())
17 throw new Exception("상품코드(" + code + ")에 해당하는 데이터가 없습니다.");
18 String title = rs.getString("title");
19 String writer = rs.getString("writer");
20 int price = rs.getInt("price");
21 request.setAttribute("CODE", code);
22 request.setAttribute("TITLE", toUnicode(title));
23 request.setAttribute("WRITER", toUnicode(writer));
24 request.setAttribute("PRICE", new Integer(price));
25 }
26 finally {
27 try { 
28 stmt.close();
29 } 
30 catch (Exception ignored) {
31 }
32 try { 
33 conn.close();
34 } 
35 catch (Exception ignored) {
```

```
36 }
37 }
38 RequestDispatcher dispatcher = 
                        request.getRequestDispatcher("ReadResult.jsp");
39 dispatcher.forward(request, response); 
40 \frac{8}{2}41 <%!
42 private String toUnicode(String str) { 
                               // ISO-8859-1 문자열을 Unicode 문자열로 바꾸는 메서드
43 try {
44 byte[] b = str.getBytes("ISO-8859-1");<br>45 return new String(b):
              return new String(b);
46 }
47 catch (java.io.UnsupportedEncodingException uee) {
48 System.out.println(uee.getMessage());
49 return null;
50 }
51 }
52 %
```
\*\* 11행: "1234"라고 쓴 위치에는 여러분이 MySQL을 설치할 때 입력한 root 패스워드를 대신 써넣어야 합니다. \*\* 이 코드는 붉은 글씨로 표시한 부분을 제외하고는 [예제 12-9]와 동일합니다.

#### 상품 정보를 출력하는 화면을 제공하는 JSP 페이지 - brain12/GID/ReadResult.jsp

```
1 <%@page contentType="text/html; charset=euc-kr" %>
2 <HTML>
3 <HEAD>
4 <TITLE>상품 정보 삭제</TITLE>
5 </HEAD>
6 <BODY>
7 <H4>삭제 버튼을 누르면 데이터베이스로부터 상품 정보가 삭제됩니다.</H4>
8 <FORM ACTION=Deleter.jsp METHOD=POST>
9 코드: <INPUT TYPE=TEXT NAME=code SIZE=5 VALUE='${CODE}' 
                                             READONLY=TRUE> <BR>
10 제목: <INPUT TYPE=TEXT NAME=title SIZE=50 VALUE='${TITLE}' 
                                             READONLY=TRUE> <BR>
11 저자: <INPUT TYPE=TEXT NAME=writer SIZE=20 VALUE='${WRITER}' 
                                             READONLY=TRUE> <BR>
12 가격: <INPUT TYPE=TEXT NAME=price SIZE=8 VALUE='${PRICE}' 
                                             READONLY=TRUE>원 <BR>
13 <INPUT TYPE=SUBMIT VALUE='삭제'>
14 </FORM>
15 </BODY>
16 </HTML>
```

```
1 <%@page contentType="text/html; charset=euc-kr" errorPage="../DBError.jsp" %>
2 \langle % (epage import="java.sql.*"%>
   <4 String code = request.getParameter("code");<br>5 if (code == null)
      if (code == null)
6 throw new Exception("상품코드를 입력하십시오.");
     Connection conn = null;8 Statement stmt = null;
9 try {
10 Class.forName("com.mysql.jdbc.Driver");
11 conn = DriverManager.getConnection(
                    "jdbc:mysql://localhost:3306/webdb", "root", "1234");
12 if (conn == null)
13 throw new Exception("데이터베이스에 연결할 수 없습니다.");
14 stmt = conn.createStatement();
15 String command = String.format(
                   "delete from goodsinfo where code = '%s';", code);
16 int rowNum = stmt.executeUpdate(command);
17 if (rowNum < 1)
18 throw new Exception("데이터를 DB에서 삭제할 수 없습니다.");
19 }
20 finally {
21 try { 
22 stmt.close();<br>23 }
23 } 
24 catch (Exception ignored) {
25 }
26 try { 
27 conn.close();
28 } 
29 catch (Exception ignored) {
30 }
31 }
32 response.sendRedirect("DeleteResult.jsp?code=" + code);
33 %
```
\*\* 11행: "1234"라고 쓴 위치에는 여러분이 MySQL을 설치할 때 입력한 root 패스워드를 대신 써넣어야 합니다.

상품 정보 삭제 결과를 출력하는 JSP 페이지 - brain12/GID/DeleteResult.jsp

```
1 <%@page contentType="text/html; charset=euc-kr"%>
```
- 2 <HTML>
- 3 <HEAD><TITLE>상품 정보 삭제</TITLE></HEAD>
- 4 <BODY>

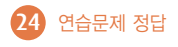

```
5 <H4>상품 정보가 삭제되었습니다.</H4>
```

```
6 상품 코드 입력 화면으로 돌아가려면 아래의 링크를 클릭하십시오.<BR><BR>
```

```
7 <A HREF=InitForm.html>상품 코드 입력 화면</A>
```

```
8 </BODY>
```

```
9 </HTML>
```
# 연습무제 12-2 데이터베이스 커넥션 풀 사용하기

[예제 12-5]와 [예제 12-7]은 수정할 필요가 없으며, [예제 12-6]만 다음과 같이 수정하면 됩니다.

[예제 12-6] 회원 정보를 데이터베이스에 입력하는 JSP 페이지 - brain12/Subscription.jsp

```
1 <%@page contentType="text/html; charset=euc-kr" errorPage="DBError.jsp" %>
2 <%@page import="java.sql.*"%>
3 < 8<br>4
       4 String name = request.getParameter("name");
5 String id = request.getParameter("id");
6 String password = request.getParameter("password");<br>7 if (name == null || id == null || nassword == null)
7 if (name == null || id == null || password == null) 
8 throw new Exception("데이터를 입력하십시오.");<br>9 Connection conn = null:
9 Connection conn = null;<br>10 Statement stmt = null:
      Statement stmt = null;11 try {
12 Class.forName("org.apache.commons.dbcp.PoolingDriver");
13 conn = DriverManager.getConnection(
                                "jdbc:apache:commons:dbcp:/webdb_pool");
14 if (conn == null)
15 throw new Exception("데이터베이스에 연결할 수 없습니다.");
16 stmt = conn.createStatement();
17 String command = String.format("insert into userinfo " + 
                     "(name, id, password) values ('%s', '%s', '%s');", 
                     name, id, password);
18 int rowNum = stmt.executeUpdate(command);
19 if (rowNum < 1)
20 throw new Exception("데이터를 DB에 입력할 수 없습니다.");
21 }
22 finally {
23 try { 
24 stmt.close();
25 } 
26 catch (Exception ignored) {
27 }
28 try { 
29 conn.close();
30 }
```
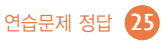

```
31 catch (Exception ignored) {
32 }
33 }
34 response.sendRedirect("SubscriptionResult.jsp");
35 %
```
#### 연습문제 13-1 모델 2 프로그래밍 연습

[예제 13-5], [예제 13-6], [예제 13-7]을 다음과 같이 수정하면 됩니다.

 $[$ 예제 13-5 $]$  게시글 목록 데이터를 표현하는 자바빈 클래스 - BBSList.java

```
1 package web;
2 import java.io.*;<br>3 import java.sql.*
   import java.sql.*;
4 import java.util.ArrayList;
5 public class BBSList {
6 private ArrayList<Integer> seqNoList = new ArrayList<Integer>();// 순번
7 private ArrayList<String> titleList = new ArrayList<String>(); // 제목
      8 private ArrayList<String> writerList = new ArrayList<String>(); // 작성자
9 private ArrayList<Date> dateList = new ArrayList<Date>(); // 저장일자
10 private ArrayList<Time> timeList = new ArrayList<Time>(); // 저장시각
11 private boolean firstPage = false; // 게시글 목록의 첫번째 페이지인지 여부
12 private boolean lastPage = false;
13 private int pageNum; // 게시글 목록 페이지의 수
      public BBSList() {
15 }
16 public void setSeqNo(int index, Integer seqNo) {
17 this.seqNoList.add(index, seqNo);
18 }
19 public void setTitle(int index, String title) {
20 this.titleList.add(index, title);
21 }
22 public void setWriter(int index, String writer) {
23 this.writerList.add(index, writer);
24 }
25 public void setDate(int index, Date date) {
26 this.dateList.add(index, date);
27 }
28 public void setTime(int index, Time time) {
29 this.timeList.add(index, time);
30 }
31 public void setFirstPage(boolean firstPage) {
32 this.firstPage = firstPage;
33 }
```
26 연습문제 정답

```
34 public void setLastPage(boolean lastPage) {<br>35 this.lastPage = lastPage:
          thisulastPage = lastPage;
36 }
37 public Integer[] getSeqNo() {
38 return seqNoList.toArray(new Integer[seqNoList.size()]);
39 }
40 public String[] getTitle() {
41 return titleList.toArray(new String[titleList.size()]);<br>42
      \downarrow43 public String[] getWriter() {
44 return writerList.toArray(new String[writerList.size()]);
45 }
46 public Date[] getDate() {
47 return dateList.toArray(new Date[dateList.size()]);
48 }<br>49 b
      49 public Time[] getTime() {
50 return timeList.toArray(new Time[timeList.size()]);
51 }
52 public boolean isFirstPage() {
53 return firstPage;
54 }
55 public boolean isLastPage() {
56 return lastPage;
57 }
58 public int getListSize() { // 게시글의 수를 리턴하는 메서드
59 return seqNoList.size();
60 }
61 public void setPageNum(int pageNum) { // 페이지의 수를 설정하는 메서드
62 this.pageNum = pageNum;
63 }
64 public int getPageNum() { // 페이지의 수를 리턴하는 메서드
65 return pageNum;
66 }
67 }
```
[예제 13-6] 데이터베이스로부터 게시글 정보를 읽어서 게시글 목록을 만드는 서블릿 클래스 - brain13/bbs-list

```
1 package web;
2 import javax.servlet.http.*;
3 import javax.servlet.*;
4 import java.io.*;
5 import java.sql.*;
6 public class BBSListServlet extends HttpServlet {
7 public void doGet(HttpServletRequest request, 
                          HttpServletResponse response) 
                          throws IOException, ServletException {
```
연습문제 정답  $(27)$ 

```
8 String strFirstSeqNo = request.getParameter("FIRST_SEQ_NO");<br>9 String strLastSeqNo = request.getParameter("LAST_SEO_NO");
          String strLastSeqNo = request.getParameter("LAST_SEO_NO");
10 String strPageNo = request.getParameter("PAGE NO");
11 BBSList list;
12 if (strFirstSeqNo != null) {
13 list = readPrevPage(Integer.parseInt(strFirstSeqNo));
14 }
15 else if (strLastSeqNo != null) {<br>16 list = readNextPage(Integer.)
             list = readNextPage(Integer.parseInt(strLastSegNo));
17 }
18 else if (strPageNo != null) {<br>19 list = readPage(Integer n
             list = readPage(Integer.parseInt(strPageNo));
20 }
21 else {<br>22 1ilist = readNextPage(Integer.MAX VALUE);
23 list.setFirstPage(true);
24 \over 25list.setPageNum(readPageNum());
26 request.setAttribute("BBS LIST", list);
27 RequestDispatcher dispatcher = request.getRequestDispatcher(
                      "BBSListView.jsp");
28 dispatcher.forward(request, response); 
29 }
30 private BBSList readPrevPage(int lowerSeqNo) throws ServletException {
                     // DB로부터 이전 페이지를 읽는 메서드
31 BBSList list = new BBSList();
32 Connection conn = null;
33 Statement stmt = null;
34 try {
35 Class.forName("org.apache.commons.dbcp.PoolingDriver");
36 conn = DriverManager.getConnection(
                          "jdbc:apache:commons:dbcp:/wdbpool");
37 if (conn == null)
38 throw new Exception("데이터베이스에 연결할 수 없습니다.");
39 stmt = conn.createStatement();
40 ResultSet rs = stmt.executeQuery(
                           "select * from bbs where seqNo > " + lowerSeqNo +
                          " order by seqno asc;");
41 for (int cnt = 0; cnt < 5; cnt++) {
42 if (!rs.next())
43 break;
44 list.setSeqNo(0, rs.getInt("seqNo"));
45 list.setTitle(0, toUnicode(rs.getString("title")));
46 list.setWriter(0, toUnicode(rs.getString("writer")));
47 list.setDate(0, rs.getDate("wdate"));
48 list.setTime(0, rs.getTime("wtime"));
49 }
50 if (!rs.next())
```

```
51 list.setFirstPage(true);<br>52 }
52 }
53 catch (Exception e) {
54 throw new ServletException(e);
55 }
56 finally {_{\text{try}}try {
58 stmt.close();<br>59 }
59 }
60 catch (Exception ignored) {
61 }
62 try {
63 conn.close();
64 }
65 catch (Exception ignored) {
66 }
67 }
68 return list;
69 }
70 private BBSList readNextPage(int upperSeqNo) throws ServletException {
                    // DB로부터 다음 페이지를 읽는 메서드
71 BBSList list = new BBSList();<br>72 Connection conn = null;
         Connection conn = null;73 Statement stmt = null;
74 try {
75 Class.forName("org.apache.commons.dbcp.PoolingDriver");
76 conn = DriverManager.getConnection(
                       "jdbc:apache:commons:dbcp:/wdbpool");
77 if (conn == null)
78 throw new Exception("데이터베이스에 연결할 수 없습니다.");
79 stmt = conn.createStatement();
80 ResultSet rs = stmt.executeQuery(
                        "select * from bbs where seqNo < " + upperSeqNo +
                       " order by seqno desc;");
81 for (int cnt = 0; cnt < 5; cnt++) {
82 if (!rs.next())
83 break:
84 list.setSeqNo(cnt, rs.getInt("seqNo"));<br>85 list.setTitle(cnt, toUnicode(rs.getStri
               list.setTitle(cnt, toUnicode(rs.getString("title")));
86 list.setWriter(cnt, toUnicode(rs.getString("writer")));
87 list.setDate(cnt, rs.getDate("wdate"));
88 list.setTime(cnt, rs.getTime("wtime"));
89 }
90 if (!rs.next())
91 list.setLastPage(true);
92 }
93 catch (Exception e) {
94 throw new ServletException(e);
```

```
95 }
96 finally {
97 try {
98 stmt.close();
99 }
100 catch (Exception ignored) {
101 }
102 try {<br>103 c
               conn.close();
104 }
105 catch (Exception ignored) {
106 }
107 }
108 return list;
109 }
110 private BBSList readPage(int pageNo) throws ServletException {
 // DB로부터 특정 페이지를 읽는 메서드
         BBSList list = new BBSList();
112 Connection conn = null;
113 Statement stmt = null;<br>114 trv {
         try {
115 Class.forName("org.apache.commons.dbcp.PoolingDriver");
116 conn = DriverManager.getConnection(
                       "jdbc:apache:commons:dbcp:/wdbpool");
117 if (conn == null)
118 throw new Exception("데이터베이스에 연결할 수 없습니다.");
119 stmt = conn.createStatement();
120 ResultSet rs = stmt.executeQuery(
                       "select * from bbs order by seqno desc;");
121 if (\text{pageNo} > 1)122 rs.absolute((pageNo - 1) * 5);
123 for (int cnt = 0; cnt < 5; cnt++) {
124 if (!rs.next())
125 break:
126 list.setSeqNo(cnt, rs.getInt("seqNo"));
127 list.setTitle(cnt, toUnicode(rs.getString("title")));
128 list.setWriter(cnt, toUnicode(rs.getString("writer")));
129 list.setDate(cnt, rs.getDate("wdate"));<br>130 list.setTime(cnt, rs.getTime("wtime"));
               list.setTime(cnt, rs.getTime("wtime"));
131 }
132 if (\text{pageNo} == 1)133 list.setFirstPage(true);
134 if (!rs.next())
135 list.setLastPage(true);
136 }
137 catch (Exception e) {
138 throw new ServletException(e);
139 }
```
30 연습문제 정답

```
140 finally {<br>141 \tan \thetatry {
142 stmt.close();
143 }
144 catch (Exception ignored) {
145 }
146 try {
147 conn.close();
148 }
149 catch (Exception ignored) {
150 }
151 }
152 return list;
153 }
154 private int readPageNum() throws ServletException {
               // DB로부터 페이지 수를 읽는 메서드
155 int pageNum;<br>156 Connection C
        Connection conn = null;157 Statement stmt = null;
158 try {<br>159 cl
           159 Class.forName("org.apache.commons.dbcp.PoolingDriver");
160 conn = DriverManager.getConnection(
                            "jdbc:apache:commons:dbcp:/wdbpool");
161 if (conn == null)
162 throw new Exception("데이터베이스에 연결할 수 없습니다.");
163 stmt = conn.createStatement();
164 ResultSet rs = stmt.executeQuery(
                          "select count (*) as NUM from bbs");
165 if (!rs.next())
166 return 0;
167 pageNum = rs.getInt("NUM");
169 }
169 catch (Exception e) {
170 throw new ServletException(e);
171 }
172 finally {
173 try {
174 stmt.close();
175 }
176 catch (Exception ignored) {
177 }
178 try {
179 conn.close();
180 }
181 catch (Exception ignored) {
182 }
183 }
184 return (pageNum + 4) / 5;
```
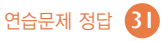

```
185 }<br>186 p
      private String toUnicode(String str) {
                    // ISO-8859-1 문자열을 Unicode 문자열로 바꾸는 메서드
187 if (str == null)188 return null;
189 try {
190 byte[] b = str.getBytes("ISO-8859-1");
191 return new String(b);
192 }
193 catch (java.io.UnsupportedEncodingException uee) {
193 System.out.println(uee.getMessage());<br>195 return null:
             return null;
196 }
197 }
198 }
```
\*\* 122행: absolute 메서드는 DB로부터 읽은 데이터 중에서 파라미터로 주어진 인덱스에 해당하는 행으로 바로 이동하는 기능을 합니다. 그리고 이 인덱스 값은 0부터 시작하므로 rs.absolute(5);라는 메서드 호출문은 데이터베이스로부터 읽은 데이터 중에서 6번째 행으로 이동하는 기능을 합니다.

[예제 13-7] 게시글 목록을 출력하는 JSP 페이지 - brain11/BBSListView.jsp

```
1 <%@page contentType="text/html; charset=euc-kr"%>
2 <%@taglib prefix="c" uri="http://java.sun.com/jsp/jstl/core" %>
3 <HTML>
4 <HEAD><TITLE>게시판</TITLE></HEAD>
5 <BODY>
6 <H4>게시판 목록 보기</H4>
7 <TABLE border=1>
8 <TR>9 <TD width=40>순번</TD>
10 <TD width=300>제목</TD>
11 <TD width=80>작성자</TD>
12 <TD width=90>작성일자</TD>
13 <TD width=70>작성시각</TD>
14 \langle/TR>
15 <c:forEach var="cnt" begin="0" end="${BBS_LIST.listSize - 1}"> 
16 < TR>
17 <TD>${BBS_LIST.seqNo[cnt]}</TD>
18 <TD>${BBS_LIST.title[cnt]}</TD>
19 <TD>${BBS_LIST.writer[cnt]}</TD>
20 <TD>${BBS_LIST.date[cnt]}</TD>
21 <TD>${BBS_LIST.time[cnt]}</TD>
22 \times \sqrt{TR}23 </c:forEach>
24 </TABLE>
```
32 연습문제 정답

```
25 <c:if test="${!BBS_LIST.firstPage}"><br>26 <a href='bbs-list?FIRST_SEQ_NO=
               26 <A href='bbs-list?FIRST_SEQ_NO=${BBS_LIST.seqNo[0]}'>이전 페이지</A>
27 \langle c:if>
28 <c:forEach var="cnt" begin="1" end="${BBS_LIST.pageNum}">
29 <A href='bbs-list?PAGE_NO=${cnt}'>${cnt}</A>
30 </c:forEach>
31 <c:if test="${!BBS_LIST.lastPage}"> 
32 <A href='bbs-list?LAST_SEQ_NO=${BBS_LIST.seqNo[
                              BBS_LIST.listSize - 1]}'>다음 페이지</A>
33 \langle c:if>
34 </BODY>
35 </HTML>
```
# 연습문제 13-2 웹 템플릿 활용 연습(1)

모델 2를 이용할 경우에는 이 애플리케이션을 다음과 같은 세 개의 모듈로 구성할 수 있습니다.

- DB로부터 책 정보를 읽는 서블링 클래스
- 책 정보를 표현하는 자바빈 클래스
- 책 정보를 출력하는 ISP 페이지

그리고 이 세 모듈이 웹 템플릿과 함께 작동하도록 만들기 위해서는 웹 템플릿을 다음과 같이 서블릿 클래스와 JSP 페이지의 사이에 두어야 합니다.

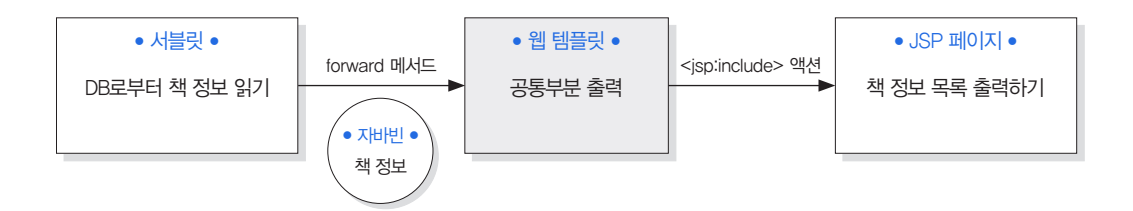

이 세 모듈 중 자바빈 클래스의 이름은 BooksInfo라고 정하고, 서블릿 클래스와 JSP 페이지의 URL은 다음과 같이 정하겠습니다.

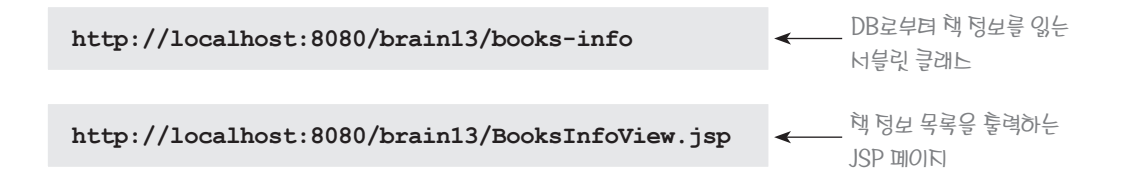

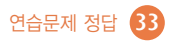

지금 언급한 세 개의 모듈은 다음과 같이 작성할 수 있습니다.

#### 책 정보 목록을 표현하는 자바빈 클래스 - BooksInfo.java

```
1 package web;
2 import java.io.*;
3 import java.sql.*;
4 import java.util.ArrayList;<br>5 public class BooksInfo {
   5 public class BooksInfo {
6 private ArrayList<String> codeList = new ArrayList<String>(); // 상품코드
      7 private ArrayList<String> titleList = new ArrayList<String>(); // 제목
8 private ArrayList<String> writerList = new ArrayList<String>(); // 저자
9 private ArrayList<Integer> priceList = new ArrayList<Integer>();// 가격
      private boolean firstPage = false;
11 private boolean lastPage = false; // 책 정보 목록의 마지막 페이지인지 여부
12 public BooksInfo() {
13 }
14 public void setCode(int index, String code) {
15 this.codeList.add(index, code);
16 }
17 public void setTitle(int index, String title) {
18 this.titleList.add(index, title);
19 }
20 public void setWriter(int index, String writer) {
21 this.writerList.add(index, writer);
22 }
23 public void setPrice(int index, Integer price) {
24 this.priceList.add(index, price);
25 }
26 public void setFirstPage(boolean firstPage) {
27 this.firstPage = firstPage;
28 }
29 public void setLastPage(boolean lastPage) {
30 this.lastPage = lastPage;
31 }
32 public String[] getCode() {
33 return codeList.toArray(new String[codeList.size()]);
34 }
35 public String[] getTitle() {
36 return titleList.toArray(new String[titleList.size()]);
37 }
38 public String[] getWriter() {
39 return writerList.toArray(new String[writerList.size()]);
40 }
41 public Integer[] getPrice() {
42 return priceList.toArray(new Integer[priceList.size()]);
43 }
```
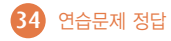

```
44 public boolean isFirstPage() {<br>45 return firstPage:
           return firstPage;
46 }
47 public boolean isLastPage() {
48 return lastPage;
49 }
50 public int getSize() { // 책 정보의 수를 리턴하는 메서드
51 return codeList.size();
52 }
53 }
```
데이터베이스로부터 책 정보를 읽는 서블릿 클래스 - brain13/books-info

```
1 package web;
2 import javax.servlet.http.*;
3 import javax.servlet.*;
4 import java.io.*;
5 import java.sql.*;
6 public class BooksInfoServlet extends HttpServlet {
7 public void doGet(HttpServletRequest request, 
                        HttpServletResponse response) 
                        throws IOException, ServletException {
8 String firstCode = request.getParameter("FIRST_CODE");
9 String lastCode = request.getParameter("LAST_CODE");
10 BooksInfo booksInfo;
11 if (firstCode != null) {
12 booksInfo = readPrevPage(firstCode);
13 }
14 else if (lastCode != null) {
15 booksInfo = readNextPage(lastCode);
16 }
17 else {
18 booksInfo = readNextPage("00000");<br>19 booksInfo.setFirstPage(true):
             booksInfo.setFirstPage(true);
20 }
21 request.setAttribute("BOOKS_INFO", booksInfo);
22 RequestDispatcher dispatcher = request.getRequestDispatcher(
                             "WebTemplate.jsp?BODY_PATH=BooksInfoView.jsp");
23 dispatcher.forward(request, response);
24 }
25 private BooksInfo readPrevPage(String firstCode) throws ServletException {
                            // DB로부터 이전 페이지를 읽는 메서드
26 BooksInfo booksInfo = new BooksInfo();
27 Connection conn = null;
28 Statement stmt = null;
29 try {
```
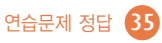

```
30 Class.forName("org.apache.commons.dbcp.PoolingDriver");<br>31 conn = DriverManager.getConnection(
            conn = DriverManager.getConnection(
                              "jdbc:apache:commons:dbcp:/wdbpool");
32 if (conn == null)
33 throw new Exception("데이터베이스에 연결할 수 없습니다.");
            stmt = conn.createStatement();
35 ResultSet rs = stmt.executeQuery("select * " + 
                        "from goodsinfo where code \langle '" + firstCode +
                         "' order by code desc;");
36 for (int cnt = 0; cnt < 5; cnt++) {<br>if (!rs.next())
               if (!rs.next())
38 break;
39 booksInfo.setCode(0, rs.getString("code"));
40 booksInfo.setTitle(0, toUnicode(rs.getString("title")));
41 booksInfo.setWriter(0, toUnicode(rs.getString("writer")));
42 booksInfo.setPrice(0, rs.getInt("price"));
43 }
44 if (!rs.next())
45 booksInfo.setFirstPage(true);
46 }
47 catch (Exception e) {
48 throw new ServletException(e);
49 }
50 finally { 
51 try { 
52 stmt.close();
53 } 
54 catch (Exception ignored) {
55 }
56 try { 
57 conn.close();
58 } 
59 catch (Exception ignored) {
60 }
61 }
62 return booksInfo;
63 }
64 private BooksInfo readNextPage(String lastCode) throws ServletException {
                     // DB로부터 다음 페이지를 읽는 메서드
65 BooksInfo booksInfo = new BooksInfo();
66 Connection conn = null;
67 Statement stmt = null;
68 try {
69 Class.forName("org.apache.commons.dbcp.PoolingDriver");
70 conn = DriverManager.getConnection(
                              "jdbc:apache:commons:dbcp:/wdbpool");
71 if (conn == null)
72 throw new Exception ("데이터베이스에 연결할 수 없습니다.");
```
36 연습문제 정답

```
73 stmt = conn.createStatement();<br>74 ResultSet rs = stmt.executeOue
             ResultSet rs = stmt.executeQuery("select * " + "from goodsinfo where code > '" + lastCode + 
                          "' order by code asc;");
75 for (int cnt = 0; cnt < 5; cnt++) {
76 if (!rs.next())<br>77 hreak:
                   break:
78 booksInfo.setCode(cnt, rs.getString("code"));<br>79 booksInfo.setTitle(cnt, toUnicode(rs.getStrin
                79 booksInfo.setTitle(cnt, toUnicode(rs.getString("title")));
80 booksInfo.setWriter(cnt, toUnicode(rs.getString("writer")));
81 booksInfo.setPrice(cnt, rs.getInt("price"));<br>82 }
82 }
83 if (!rs.next())
84 booksInfo.setLastPage(true);
85 }
86 catch (Exception e) {
87 throw new ServletException(e);
88 }
89 finally { 
90 try { 
91 stmt.close();
92 } 
93 catch (Exception ignored) {
94 }
95 try { 
96 conn.close();
97 } 
98 catch (Exception ignored) {
99 }
100 }
101 return booksInfo;
102 }
103 private String toUnicode(String str) {
                 // ISO-8859-1 문자열을 Unicode 문자열로 바꾸는 메서드
104 if (str == null)
105 return null;
106 try {
107 byte[] b = str.getBytes("ISO-8859-1");<br>108 return new String(b):
             return new String(b);
109 }
110 catch (java.io.UnsupportedEncodingException uee) {
111 System.out.println(uee.getMessage());
112 return null;
113 }
114 }
115 }
```
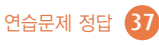

#### 책 정보 목록을 출력하는 JSP 페이지 - brain13/BooksInfoView.jsp

```
1 <%@page contentType="text/html; charset=euc-kr"%>
   2 <%@taglib prefix="c" uri="http://java.sun.com/jsp/jstl/core" %>
3 <H4>책 정보</H4>
4 <TABLE border=1><br>5 <TR>
    <TR>6 <TD width=70>상품코드</TD>
           7 <TD width=250>제목</TD>
8 <TD width=80>저자</TD>
9 <TD width=80>가격</TD>
10 </TR>
11 <c:forEach var="cnt" begin="0" end="${BOOKS_INFO.size - 1}"> 
12 <TR>
13 <TD>${BOOKS_INFO.code[cnt]}</TD>
14 <TD>${BOOKS_INFO.title[cnt]}</TD>
15 <TD>${BOOKS_INFO.writer[cnt]}</TD>
16 <TD>${BOOKS_INFO.price[cnt]}원</TD>
17 \langle/TR>
18 </c:forEach> 
19 </TABLE>
20 <c:if test="${!BOOKS_INFO.firstPage}"><br>21 <A href='books-info?FIRST CODE=${1
       21 <A href='books-info?FIRST_CODE=${BOOKS_INFO.code[0]}'>이전 페이지</A>
22 \langle c:if>
23 <c:if test="${!BOOKS_INFO.lastPage}"> 
24 <A href='books-info?LAST_CODE=${
                 BOOKS_INFO.code[BOOKS_INFO.size - 1]}'>다음 페이지</A>
25 \langle c:if>
```
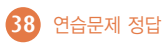

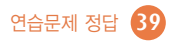

 $\begin{array}{c|c|c|c|c|c} \hline \multicolumn{3}{|c|}{\multicolumn{3}{c|}{\multicolumn{3}{c|}{\multicolumn{3}{c|}{\multicolumn{3}{c}}}} & \multicolumn{3}{c|}{\multicolumn{3}{c|}{\multicolumn{3}{c|}{\multicolumn{3}{c|}{\multicolumn{3}{c}}}} & \multicolumn{3}{c|}{\hline} \end{array}$ 

 $0.70.94$ 

 $\overline{\phantom{a}}$ 

 $-4$   $\times$ 

- 게시글 목록을 제공하는 JSP 페이지
- 게시글을 DB에 저장하는 서블릿 클래스
- 게시글 입력 화면을 제공하는 HTML 문서

이런 애플리케이션은 다음과 같은 3개의 모듈로 구성할 수 있습니다.

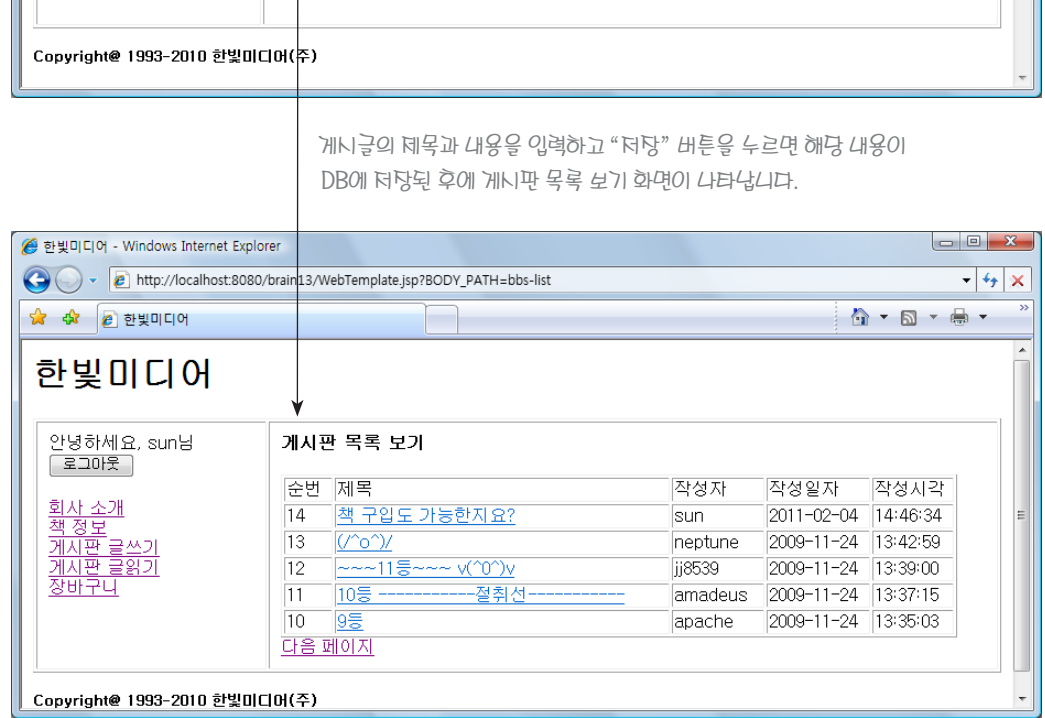

이 애플리케이션은 다음과 같이 작동하도록 구현할 수 있습니다.

A v e http://localhost.8080/brain13/WebTemplate.jsp?BODY\_PATH=BBSInput.html

게시판 글쓰기

[저장] [취소]

제목: 책 구입도 가능한지요?

<mark><mark></mark> 한빛미디어 - Windows Internet Explorer</mark>

 $\frac{1}{2}$   $\frac{1}{2}$   $\frac{1}{2}$ 

한빛미디어

안녕하세요, sun님

**[로그마웃]** 

<u>회사 소개</u><br><u>책 정보</u><br><u>게시판 글쓰기</u><br><u>게시판 글읽기</u>

ਲੱਗੋਜੋਪੋ

이 중 첫 번째와 세 번째 모듈에 해당하는 코드는 책의 본문에서 이미 작성했으므로 다시 작성할 필요가 없고, 두 번째 모듈인 서블릿 클래스만 다음과 같이 새로 작성하면 됩니다.

게시글을 데이터베이스에 입력하는 서블릿 클래스 - brain13/bbs-post

```
1 package web;
2 import javax.servlet.http.*;
3 import javax.servlet.*;
4 import java.io.*;
5 import java.sql.*;
6 import java.util.*;<br>7 public class BBSPos
   public class BBSPostServlet extends HttpServlet {
8 public void doPost(HttpServletRequest request,
                        HttpServletResponse response) 
                        throws IOException, ServletException {
9 HttpSession session = request.getSession();
10 String id = (String) session.getAttribute("LOGIN ID");
11 if (id == null)
12 throw new ServletException("게시글을 등록하려면 먼저 로그인을 해야 합니다.");
13 String title = request.getParameter("TITLE");
14 String content = request.getParameter("CONTENT");
15 if (title == null | content == null)
16 throw new ServletException("데이터를 입력하십시오.");
17 int seqNo = 1;
18 GregorianCalendar now = new GregorianCalendar();
19 Connection conn = null;
20 Statement stmt = null;
21 try {
22 Class.forName("org.apache.commons.dbcp.PoolingDriver");
23 conn = DriverManager.getConnection(
                                "jdbc:apache:commons:dbcp:/wdbpool");
24 if (conn == null)<br>25 throw new Ser
                 throw new ServletException ("데이터베이스에 연결할 수 없습니다.");
26 stmt = conn.createStatement();
27 ResultSet rs = stmt.executeQuery(
                                "select max(seqno) as max_seqno from bbs");
28 if (rs.next())
29 seqNo = rs.getInt("max seqno") + 1;
30 String command = String.format("insert into bbs " + 
                    "(seqNo, title, content, writer, wdate, wtime) values " + 
                    "(%d, '%s', '%s', '%s', '%TF', '%TT');", 
                   seqNo, title, content, id, now, now);
31 int rowNum = stmt.executeUpdate(command);
32 if (rowNum < 1)
33 throw new ServletException("데이터를 DB에 입력할 수 없습니다.");
34 }
```

```
35 catch (ClassNotFoundException cnfe) {<br>36 throw new ServletException (cnfe):
           throw new ServletException(cnfe);
37 }
38 catch (SQLException se) {
39 throw new ServletException(se);
40 }
41 finally {
42 try {<br>43 s
              stmt.close();
44 } 
45 catch (Exception ignored) {
46 }
47 try { 
48 conn.close();
49 } 
50 catch (Exception ignored) {
51 }
52 }
53 response.sendRedirect("bbs-list");
54 }
55 }
```
위의 서블릿 클래스를 컴파일한 다음에 그 결과를 brain13/WEB-INF/classes/web 디렉터리에 저장하세요. 그리고 나서 brain13/WEB-INF/web.xml 파일에 이 서블릿 클래스를 다음과 같이 등록하면 앞에서 보았던 그림과 같이 작동하는 게시판 글쓰기 기능이 구현됩니다.

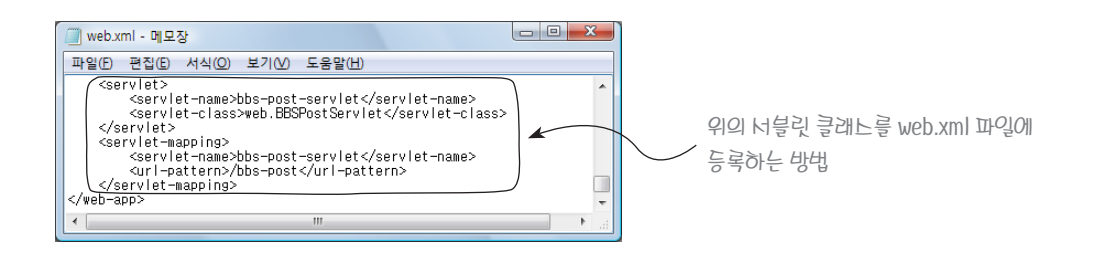

### 연습문제 13-4 장바구니 관리 애플리케이션에 기능 추가하기

장바구니 관리 애플리케이션에 장바구니 항목의 수정 기능과 삭제 기능을 추가하기 위해서는 장바구니 관리 화면을 다음과 같이 수정해야 할 필요가 있습니다.

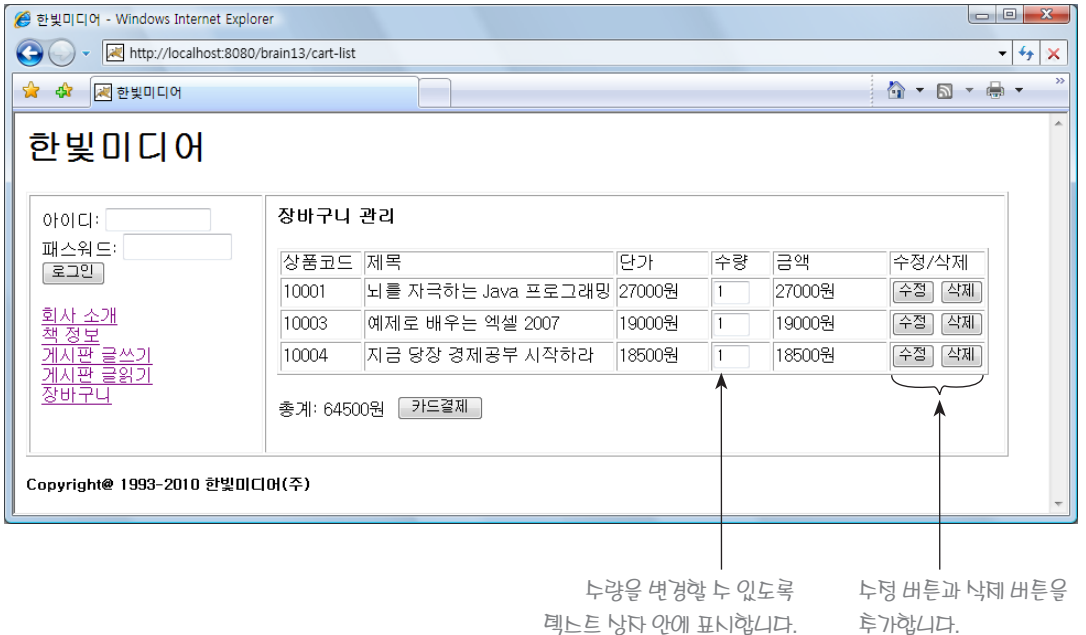

위 그림에서 장바구니 항목의 수를 변경하고 "수정" 버튼을 누르거나, 삭제를 원하는 항목의 "삭제" 버튼을 누 르면 해당 항목이 수정/삭제된 다음에 이 화면이 다시 나타나야 합니다. 장바구니 관리 애플리케이션이 이런 식으로 작동하도록 만들려면 장바구니 목록을 출력하는 JSP 페이지를 수정하고, 장바구니 항목을 수정/삭제하 는 서블릿 클래스를 새로 작성해야 합니다. 그리고 장바구니 데이터를 표현하는 클래스도 수정해야 할 필요가 있습니다.

장바구니 목록을 출력하는 JSP 페이지인 [예제 13-27]은 다음과 같이 수정하면 됩니다.

[예제 13-32] 장바구니 목록을 출력하는 JSP 페이지 - brain13/CartListView.jsp

```
1 <%@page contentType="text/html; charset=euc-kr"%>
2 <%@taglib prefix="c" uri="http://java.sun.com/jsp/jstl/core" %>
  <H4>장바구니 관리</H4>
4 <c:choose><br>5 <c:whe
      \langlec:when test="\S{CART LIST == null || CART LIST.size \langle= 0}">
6 장바구니가 비어 있습니다.
7 \times/c: when8 <c:otherwise>
9 <TABLE border=1>
10 <TR>
11 <TD width=70>상품코드</TD>
12 <TD width=200>제목</TD>
13 <TD width=80>단가</TD>
14 <TD width=50>수량</TD>
15 <TD width=100>금액</TD>
```
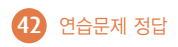

```
16 <TD width=70>수정/삭제</TD>
              \langle/TR>18 <c:forEach var="cnt" begin="0" end="${CART_LIST.size - 1}"> 
19 <FORM ACTION=/brain13/modify-cart METHOD=POST>
20 <INPUT TYPE=HIDDEN NAME=CODE
                            VALUE=${CART_LIST.code[cnt]}>
21 <TR>
22 <TD>${CART_LIST.code[cnt]}</TD><br>23 <TD>${CART_LIST.title[cnt]}</TD
                         23 <TD>${CART_LIST.title[cnt]}</TD>
24 <TD>${CART_LIST.price[cnt]}원</TD>
25 <TD><INPUT TYPE=TEXT SIZE=3 NAME=NUMBER
26 VALUE=${CART_LIST.number[cnt]}></TD>
27 <TD>${CART_LIST.price[cnt] * 
CART_LIST.number[cnt]}원</TD><br>
<TD><INPUT_TYPE=SUBMIT_NAME=MOD_I
                         28 <TD><INPUT TYPE=SUBMIT NAME=MOD_DEL VALUE='수정'>
29 <INPUT TYPE=SUBMIT NAME=MOD_DEL VALUE='삭제'></TD>
30 </TR> </TR> </TR> </TR> </TR> </TR> </TR> </TR> </TR> </TR> </TR> </TR> </TR> </TR> </TR> </TR> </TR> </TR> </TR> </TR> </TR> </TR> </TR> \sim\langle/FORM\rangle32 </c:forEach> 
33 </TABLE>
34 <FORM ACTION=/brain13/pay METHOD=POST>
35 총계: ${CART_LIST.totalAmount}원
36 <INPUT TYPE=HIDDEN NAME=TOTAL_AMOUNT 
                                VALUE=${CART_LIST.totalAmount}>
37 <INPUT TYPE=SUBMIT VALUE='카드결제'>
38 </FORM>
39 </c:otherwise>
40 </c:choose>
```
장바구니 데이터를 표현하는 클래스인 [예제 13-27]에는 장바구니 항목을 추가하는 기능은 있지만 장바구니 항목을 수정하고 삭제하는 기능은 없습니다. 그러므로 이 두 기능을 추가하기 위해 다음과 같은 두 개의 메서 드를 추가하겠습니다.

```
[예제 13-27] 장바구니 데이터를 표현하는 클래스 - Cart.java
```

```
1 package web;
2 import java.util.LinkedList;
3 public class Cart {
4 private LinkedList<String> codeList = new LinkedList<String>();// 상품코드
5 private LinkedList<Integer> numberList = new LinkedList<Integer>();// 수량
6 public void addItem(String code, int num) { // 장바구니에 책 정보를 추가하는 메서드
7 for (int cnt = 0; cnt < codeList.size(); cnt++) {
8 if (codeList.get(cnt).equals(code)) {
9 numberList.set(cnt, numberList.get(cnt) + 1);
10 return;
```
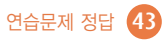

```
11 }
12 }
13 codeList.add(code);
14 numberList.add(num);
15 }
16 public void modifyItem(String code, int num) {
                                       // 장바구니의 책 정보를 수정하는 메서드
17 for (int cnt = 0; cnt < codeList.size(); cnt++) {
18 if (codeList.get(cnt).equals(code)) {
19 numberList.set(cnt, num);
20 return;<br>21 \frac{1}{2}21 }
22 }
23 }
24 public void deleteItem(String code) { // 장바구니의 책 정보를 삭제하는 메서드
25 for (int cnt = 0; cnt < codeList.size(); cnt++) {
26 if (codeList.get(cnt).equals(code)) {<br>27 codeList.remove(cnt):
               codeList.remove(cnt);
28 numberList.remove(cnt);
29 return;<br>30 }
30 }
31 }
32 }
33 public String getCode(int index) {
34 return codeList.get(index);
35 }
36 public int getNumber(int index) {
37 return numberList.get(index);
38 }
39 public int getSize() { // 장바구니에 있는 항목의 수를 리턴하는 메서드
40 return codeList.size();
41 }
42 }
```
마지막으로 장바구니 항목을 수정하고 삭제하는 기능의 서블릿 클래스는 다음과 같이 작성하면 됩니다.

장바구니의 항목을 수정/삭제하는 서블릿 클래스 - brain13/modify-cart

```
1 package web;
2 import javax.servlet.http.*;
3 import javax.servlet.*;
4 import java.io.*;
5 public class ModifyCartServlet extends HttpServlet {
6 public void doPost(HttpServletRequest request, 
                           HttpServletResponse response) 
                           throws IOException, ServletException {
```
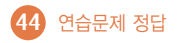

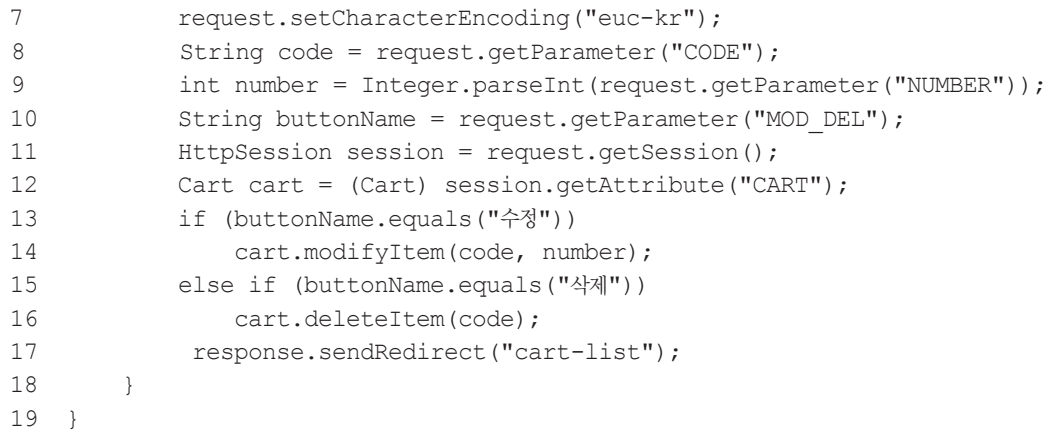

위의 서블릿 클래스를 brain13/WEB-INF/web.xml 파일에 다음과 같은 방법으로 등록하면 앞에서 보았던 장바구니 관리 화면처럼 작동하는 장바구니 항목 수정/삭제 기능의 구현이 완성됩니다.

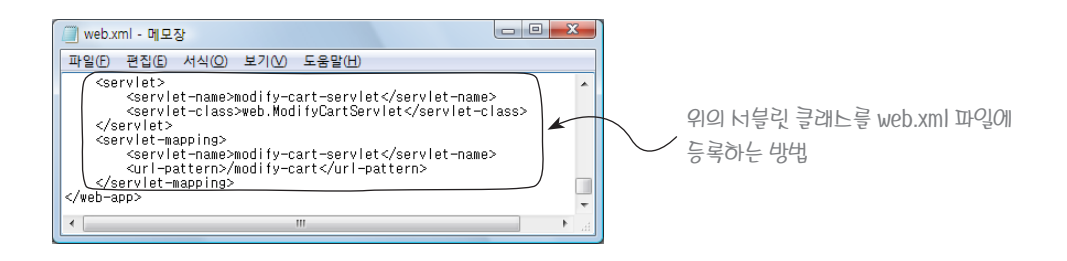

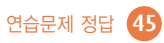